## AppStream Engineering Labs - Desktop Client Instructions

-Complete instructions from Amazon regarding the Desktop Client are located here: https://docs.aws.amazon.com/appstream2/latest/developerguide/client-application-windows-user.html

-The AppStream desktop client is available for Windows only.

-Download and Install the client from here: https://clients.amazonappstream.com/

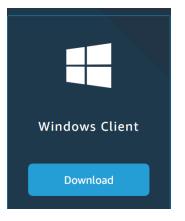

-Install the client, allowing for USB connections if you would like to be able to natively use USB devices in your AppStream Instance:

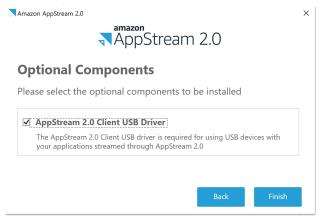

-Use the following URL in the client's URL field: https://tcnj.edu/engineeringlabs

-The Connect button will turn blue and you may click connect to start your session:

| AppStream 2.0                                                             |  |
|---------------------------------------------------------------------------|--|
| Type the URL for your application portal, and then choose <b>Connect.</b> |  |
| Connect                                                                   |  |